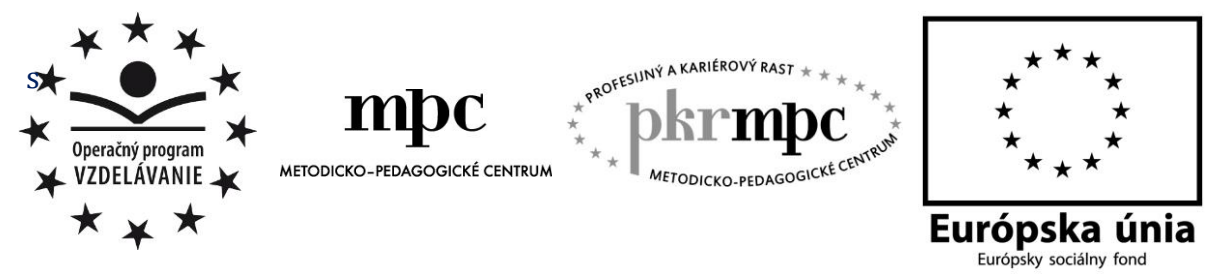

**Moderné vzdelávanie pre vedomostnú spoločnosť / Projekt je spolufinancovaný zo zdrojov EÚ**

Mgr. Beáta Holakovská

# **Výučba rastrovej grafiky na 2. stupni ZŠ**

Osvedčená pedagogická skúsenosť edukačnej praxe

Prešov 2015

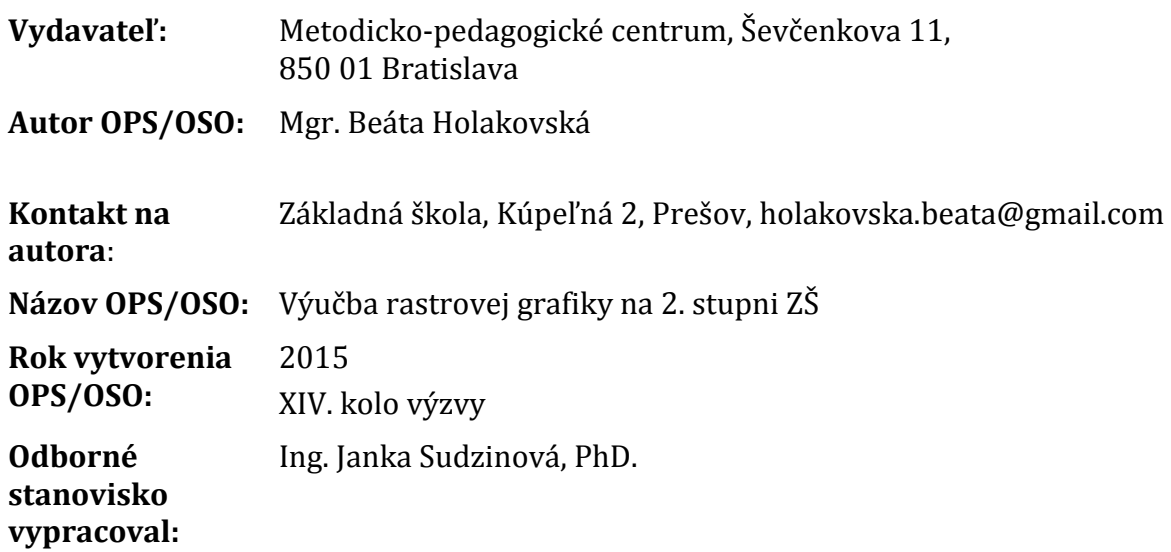

Za obsah a pôvodnosť rukopisu zodpovedá autor. Text neprešiel jazykovou úpravou.

Táto osvedčená pedagogická skúsenosť edukačnej praxe/osvedčená skúsenosť odbornej praxe bola vytvorená z prostriedkov národného projektu Profesijný a kariérový rast pedagogických zamestnancov.

Projekt je financovaný zo zdrojov Európskej únie.

# **Kľúčové slová**

rastrová grafika, metodika, zbierka úloh

### **Anotácia**

Práca obsahuje informácie o súčasnom stave výučby rastrovej grafiky na základných školách, návrh metodiky na výučbu oblasti grafická informácia tematického okruhu Informácie okolo nás prostredníctvom grafického editora LogoMotion a výsledky overenia danej metodiky v praxi. Cieľom bolo vytvoriť metodiku výučby rastrovej grafiky v 5. ročníku ZŠ a túto metodiku overiť v praxi. Práca prináša zbierku úloh, ktoré môže učiteľ využiť vo vyučovacom procese a ktoré majú žiakom pomôcť nájsť možnosti využitia rastrovej grafiky v praxi. Pri výučbe podľa vytvorenej metodiky sa ukázalo, že žiakov práca s grafikou zaujíma, rozvíja ich estetické cítenie, ale zároveň aj schopnosť hľadať vhodné riešenia problémov a zjednodušovať reálne situácie.

### **Akreditované programy kontinuálneho vzdelávania**

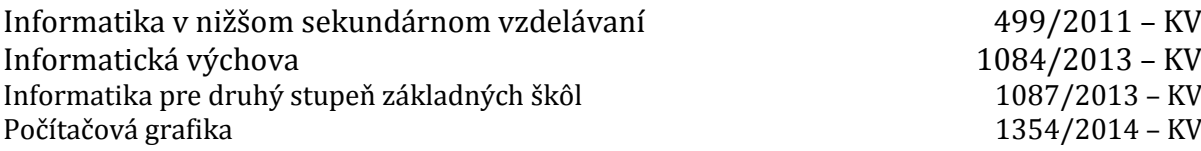

# **OBSAH**

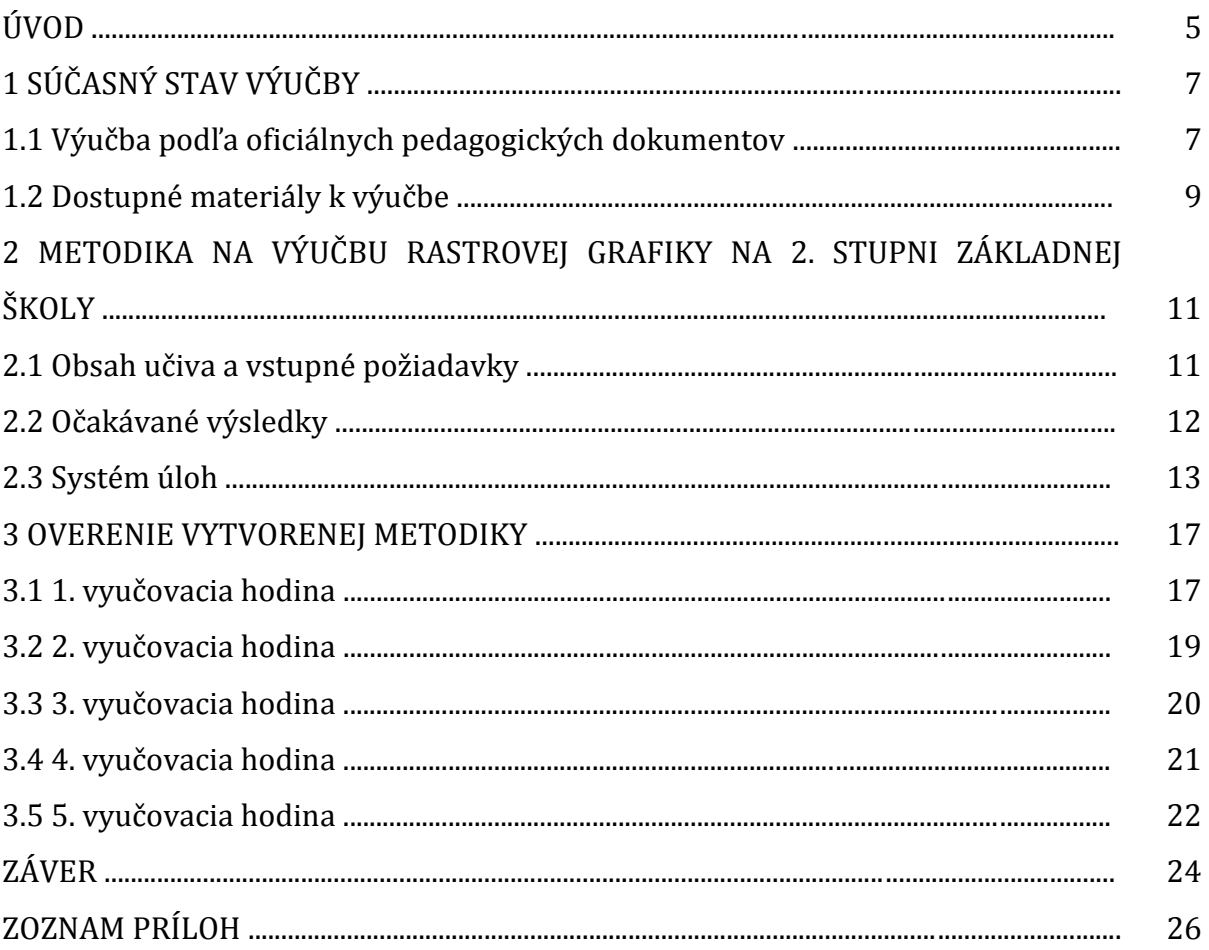

# **ÚVOD**

Tak, ako väčšina predmetov v školách, aj vyučovanie informatiky prešlo niekoľkými etapami a vyvíja sa aj v súčasnosti.

Zo začiatku bolo vyučovanie zamerané pre študentov gymnázií a elektrotechnicky zameraných stredných škôl. Vyučovalo sa programovanie a počítačové systémy a boli vytvorené prvé učebnice.

V druhej etape ovplyvnil výučbu fakt, že sa začali počítače rozširovať aj do domácností. Ľudia ich využívali na prácu, hranie hier a pod. Preto vznikla požiadavka učiť žiakov v školách pracovať s počítačmi. Výučba sa teda zameriavala na ovládanie operačných systémov, aplikácií, architektúru počítačov. V tomto období sa programovanie presunulo do osnov vybraných gymnázií. Neboli dostupné učebnice, len manuály programov určené pre samoukov alebo profesionálov, takže tieto sa vo vyučovaní vôbec nepoužívali.

Koncom 90. rokov došlo k ďalšej zmene a informatika sa z gymnázií rozšírila aj na základné školy. Žiaci sa učia rovnaké témy, avšak v inej miere a inými prostriedkami. Vznikajú učebnice a pracovné listy k jednotlivým témam, ktoré sú k dispozícii učiteľom. Tí ich potom môžu využívať pri vyučovaní alebo si z nich aspoň vybrať tie časti, ktoré pomôžu žiakom osvojiť učivo. V súčasnosti je bežné upravovanie fotografií pomocou počítača, natáčajú sa animované filmy, v ktorých sa využívajú počítačové animácie, bežné je aj posielanie pohľadníc na Vianoce alebo Veľkú noc cez internet a nie papierovou formou. Aj to bol dôvod, pre ktorý som sa rozhodla v tejto práci vytvoriť metodiku výučby rastrovej grafiky v piatom ročníku ZŠ. V tomto ročníku majú žiaci zvládnuť základy, ktoré využijú neskôr, napr. pri tvorbe animácií, pri vyššie spomínanej úprave fotografií a pod.

Cieľom tejto práce bol:

- rozbor možností výučby rastrovej grafiky,
- vytvorenie metodiky,
- overenie tejto metodiky v praxi,
- spracovať skúsenosti a postrehy z vyučovania a sformulovať odporúčania pre pedagogickú prax.

Celá práca je rozdelená na 3 hlavné časti, okrem nich obsahuje v prílohe zbierku úloh a vybrané práce žiakov.

Prvá časť je venovaná zhodnoteniu súčasného stavu výučby rastrovej grafiky na ZŠ. V tejto časti sú spomenuté okrem oficiálnych pedagogických dokumentov aj ďalšie dostupné zdroje, z ktorých môže učiteľ čerpať námety pre prácu so žiakmi na hodinách informatiky.

V druhej časti je konkrétny návrh metodiky, ciele, ktoré majú žiaci počas vyučovania podľa nej dosiahnuť a systém úloh, ktoré žiakov k splneniu cieľov dovedú. Obmeny jednotlivých úloh sú bližšie rozpísané v tretej časti práce.

Tretia časť je venovaná praktickému overeniu vytvorenej metodiky v praxi. Metodika bola overovaná počas piatich vyučovacích hodín. V tejto časti je popísaný priebeh výučby a zhodnotenie jednotlivých vyučovacích hodín. Keďže v škole máme v triedach aj individuálne začlenených žiakov, počas vyučovacích hodín som musela brať do úvahy aj ich možnosti zvládnutia danej témy.

# **1 SÚČASNÝ STAV VÝUČBY**

V tejto kapitole som rozpísala informácie ohľadom výučby rastrovej grafiky podľa oficiálnych pedagogických dokumentov a podľa dostupnosti informačných zdrojov k danej problematike.

#### **1.1 Výučba podľa oficiálnych pedagogických dokumentov**

Podľa štátneho vzdelávacieho programu je poslaním vyučovania informatiky viesť žiakov k pochopeniu základných pojmov, postupov a techník používaných pri práci s údajmi a toku informácií v počítačových systémoch. Buduje tak informačnú kultúru, t.j. vychováva k efektívnemu využívaniu prostriedkov informačnej civilizácie s rešpektovaním právnych a etických zásad používania informačných technológií a produktov.

Cieľom vyučovania informatiky na 2. stupni ZŠ je sprístupniť žiakom základné pojmy a techniky používané pri práci s údajmi a pri tvorbe algoritmov a výpočtových procesov. Podobne ako matematika aj informatika v spojení s informačnými technológiami vytvára platformu pre všetky ďalšie predmety. V predmete informatika je potrebné dôkladnejšie sa zamerať na štúdium základných univerzálnych pojmov, ktoré prekračujú súčasné technológie. Dostupné technológie majú poskytnúť vyučovaniu informatiky široký priestor na motiváciu a praktické projekty.

Výchovno-vzdelávací proces na 2. stupni ZŠ smeruje k tomu, aby žiaci

- sa oboznámili s pojmami údaj a informácia, s rôznymi typmi údajov, s ich zbieraním, uchovávaním, zobrazovaním, spracovaním a prezentovaním;
- rozumeli pojmom algoritmus a program (formálny zápis automatizovaného spracovania údajov);
- sa oboznámili so systémami na spracovanie údajov z pohľadu ich architektúry (počítač, prídavné zariadenia, médiá, komunikácie) a logickej štruktúry (napr. operačný systém);
- si rozvíjali schopnosť algoritmizovať zadaný problém, rozvíjali programátorské zručnosti, naučili sa pracovať v prostredí bežných aplikačných programov, naučili sa efektívne vyhľadávať informácie uložené na CD alebo na sieti a naučili sa komunikovať cez sieť;
- nadobudli schopnosti potrebné pre výskumnú prácu (t.j. schopnosť realizovať jednoduchý výskumný projekt, sformulovať problém), rozvíjali si formálne a logické myslenie, naučili sa viaceré metódy na riešenie problémov;
- rozvíjali si svoje schopnosti kooperácie a komunikácie (naučili sa spolupracovať v skupine pri riešení problému, verejne so skupinou o ňom diskutovať a referovať);
- naučili sa rešpektovať intelektuálne vlastníctvo a autorstvo informatických produktov, systémov a aplikácií (aby chápali, že informácie, údaje a programy sú produkty intelektuálnej práce, sú predmetmi vlastníctva a majú hodnotu), pochopili sociálne, etické a právne aspekty informatiky.

Vzdelávací obsah informatiky v ŠVP je rozdelený na päť tematických okruhov:

- Informácie okolo nás.
- Komunikácia prostredníctvom IKT.
- Postupy, riešenie problémov, algoritmické myslenie,
- Princípy fungovania IKT,
- Informačná spoločnosť.

Učivo v tematickom okruhu Informácie okolo nás je kľúčové aj pre nižšie sekundárne vzdelávanie. Pojem informácia, typy informácií (textová, multimediálna, atď.), aplikácie na spracovávanie špecifických informácií sú veľmi dôležité pre pochopenie mechanizmov pri riešení najrôznejších problémov pomocou, resp. prostredníctvom IKT. Žiaci by sa už od prvej triedy mali učiť pracovať so základnými počítačovými aplikáciami, aby

- vedeli základné postupy pri práci s textom a jednoduchou prezentáciou,
- vedeli vytvárať jednoduché tabuľky a grafy,
- získali ďalšie zručnosti kreslenia v grafickom prostredí a spracovávaní grafických informácií,
- porozumeli nahrávaniu a prehrávaniu zvukov a videí,
- prostredníctvom didaktických hier, edukačných prostredí a encyklopédií pochopili využitie IKT v iných predmetoch,
- pomocou IKT dokázali realizovať čiastkové úlohy a výstupy z projektového vyučovania.

Pojmy:

- typy informácií, reprezentácia, bit, bajt
- formátovanie textu, nadpisy, odrážky, obrázky v texte
- grafická informácia, fotografia, animácia
- informácie v tabuľkách, bunka, vzťahy medzi bunkami, grafy
- úprava zvukov, hudobný formát, prehrávanie a vytváranie videa
- prezentácia, snímka, prezentačný program, prezentácia na webe
- encyklopédia, odkazy

 $\overline{a}$ 

Vlastnosti a vzťahy, postupy a metódy:

- vytvorenie plagátu, vizitky, pozvánky
- úprava fotografie, koláž, texty v obrázkoch
- vytvorenie alebo prerozprávanie príbehu ako prezentácia
- hľadanie slova, pojmu v tabuľke, v dokumente, v encyklopédii, hľadanie titulu v elektronickej knižnici
- edukačné prostredia pre iné predmety (napr. dynamická geometria, fyzikálne experimenty, práca s mapami, trenažéry pre cudzí jazyk)

Obsahový štandard

- Typy informácií, reprezentácia, bit, bajt.
- Formátovanie textu, nadpisy, odrážky, obrázky v texte.
- Grafická informácia, fotografia, animácia.
- Informácie v tabuľkách, bunka, vzťahy medzi bunkami, grafy.
- Úprava zvukov, hudobný formát, prehrávanie a vytváranie videa.
- Prezentácia, snímka, prezentačný program, prezentácia na webe.
- Encyklopédia.

Výkonový štandard

#### Žiak

- Dokáže vytvoriť plagát, vizitku, pozvánku.
- Vie upraviť fotografiu, koláž, texty v obrázkoch.
- Dokáže graficky prezentovať výsledky prieskumu.
- Dokáže vytvoriť prezentáciu a pozná zásady správneho prezentovania.
- Dokáže hľadať slovo, pojem v tabuľke, v dokumente, v encyklopédii.
- Dokáže hľadať titul v elektronickej knižnici.
- Pozná edukačné prostredia pre iné predmety (napr. dynamická geometria, fyzikálne experimenty, práca s mapami, trenažéry pre cudzí jazyk).
- Iné tematické okruhy nás v tejto práci nezaujímajú, pretože neobsahujú vo svojom obsahu rastrovú grafiku.

#### **1.2Dostupné materiály k výučbe**

Prvým z dostupných materiálov pre výučbu rastrovej grafiky v ZŠ je 1. zošit o obrázkoch zo série Tvorivá informatika. Táto učebnica je rozdelená do 16 kapitol. V prvej kapitole je opísané prostredie programu LogoMotion, v druhej kapitole je na príklade nakreslenia domu ukázaný postup kreslenia myšou. Tretia kapitola sa venuje kresleniu pomocou grafického tableta. V štvrtej kapitole je na troch stranách vysvetlené, ako sa používa lupa, ako sa nastavuje veľkosť papiera, ako obrázok uložiť alebo otvoriť. Piata kapitola sa rovnako na troch stranách venuje farbám a odtieňom. Na dvoch stranách šiestej kapitoly je ukázaná práca s geometrickými tvarmi spolu s gumovaním objektov. Na troch stranách siedmej kapitoly sú uvedené úlohy na prácu s úsečkami. Obdĺžnikom a vyplneným obdĺžnikom sú venované tri strany ôsmej kapitoly, dozvieme sa v nej ako využiť vyplnený obdĺžnik, ako s ním gumovať alebo kresliť. Tri strany deviatej kapitole sú venované elipsám, dozvieme sa aj ako nakresliť kružnicu, vyplnenú elipsu alebo kruh. Desiata kapitola je venovaná výplni a jedenásta používaniu farieb, každá na troch stranách. V jedenástej kapitole sa dozvieme ako experimentovať s farebnými prechodmi medzi svetlou a tmavou, ako využiť sivé farby, farby pre deň a noc alebo ako vybrať farbu z obrázka. Ako vybrať správnu veľkosť a tvar hrotu a ako pracovať s priesvitnosťou sa dozvieme na štyroch stranách dvanástej kapitoly. V trinástej kapitole sa na troch stranách dozvieme ako pracovať s oblasťou, ako ju označiť, presúvať, nastaviť priesvitný alebo nepriesvitný režim. Na troch stranách štrnástej kapitoly pokračuje práca s oblasťou – jej kopírovanie, kreslenie s oblasťou. Tri strany predposlednej kapitoly nás naučia ako sa používa text alebo mení písmo. Posledná kapitola sa venuje animácii, použitiu priesvitky a má štyri strany. V učebnici je vložené CD s inštalačným programom LogoMotion.

Výučbe rastrovej grafiky na stredných školách sa venuje učebnica Informatika pre gymnáziá – Práca s grafikou. Rastrovej grafike sa venuje na 16 stranách v štyroch kapitolách: Kreslenie a rastrová grafika, Maľovanie, Oblasť a schránka a Animácie. K práci ponúka grafické editory Skicár a LogoMotion. Za každou kapitolou je krátke zhrnutie dôležitých poznatkov.

V obidvoch učebniciach sú k úlohám jasné pokyny a vzorové obrázky, takže žiaci si môžu overiť, či učivo alebo zadanie úlohy správne pochopili. Učivo je rozvrhnuté v logickom slede, úlohy sú zrozumiteľné a postupujú od jednoduchších k zložitejším.

Okrem týchto učebníc sú k dispozícii a zároveň vhodné pre žiakov 5. ročníka už len internetové zdroje, napr.:

 príspevok RNDr. Ľubomíra Salanciho s názvom LogoMotion – grafický editor prístupný na natural na habitante a na habitante a na habitante a na habitante a na habitante a na habitante a na

[http://www.infovek.sk/archivwebu/konferencia/2001/zbornik/salanci.html.](http://www.infovek.sk/archivwebu/konferencia/2001/zbornik/salanci.html) Autor sa v úvode venuje možnostiam tohto grafického editora, nasleduje popis jednotlivých možností kreslenia (čiara, body, úsečka, ...), práca s farbami a využitie priesvitnosti. Autor popisuje aj pomôcky ako napr. lupa, mriežka, priesvitné body a pod. Nasleduje tvorba animácií a nakoniec úprava obrázkov.

Ďalšou možnosťou pre učiteľa na čerpanie námetov je internetová stránka [http://www.pf.jcu.cz/imagine/materialy/Motion\\_WEB/LogoMotion.htm.](http://www.pf.jcu.cz/imagine/materialy/Motion_WEB/LogoMotion.htm) Zo začiatku sa venuje popisu prostredia editoru LogoMotion. Okrem nástrojov, ktoré som spomínala vyššie sa venuje aj základnému bodu a priehľadnosti pera. Okrem popisu obsahuje aj úlohy na využitie jednotlivých nástrojov spolu s výsledkom, teda obsahujú aj popis čo majú žiaci pomocou úlohy pochopiť alebo dosiahnuť.

Pri svojich prípravách na hodiny som sa inšpirovala aj stránkou Gymnázia Štefana Moysesa v Moldave nad Bodvou http://www.gymmoldava.sk/ICV/INF/indexICV.php?show=grafika. V časti Rastrová grafika sú pracovné listy využívané učiteľmi na hodinách informatiky.

# **2 METODIKA NA VÝUČBU RASTROVEJ GRAFIKY NA 2. STUPNI ZÁKLADNEJ ŠKOLY**

Možností, ako odučiť nejakú tému je vždy viac. Každý učiteľ si vyberá tie metódy a formy, ktoré sú mu najbližšie. Tento výber by však v každom prípade mal byť orientovaný v prvom rade na žiaka, pretože ten je vo výchovno-vzdelávacom procese najdôležitejší. Učiteľ potrebuje poznať ciele, ktoré majú žiaci počas výchovnovzdelávacieho procesu dosiahnuť a musí vybrať vhodné metódy a formy, ktoré k splneniu týchto cieľov žiakov dovedú. V tejto kapitole podávam návrh metodiky na výučbu rastrovej grafiky z tematickej oblasti Informácie okolo nás v 5. ročníku ZŠ s časovou dotáciou 5 vyučovacích hodín.

#### **2.1 Obsah učiva a vstupné požiadavky**

V štátnom vzdelávacom programe je obsah súvisiaci s grafikou vymedzený takto:

- Pojmy grafická informácia, fotografia, animácia;
- Vlastnosti a vzťahy, postupy a metódy úprava fotografií, koláž, texty v obrázkoch.

Čo sa týka obsahového a výkonového štandardu, je to len obmena týchto dvoch viet.

Môj návrh obsahu učiva je:

- zmena veľkosti obrázka
- otočenie obrázka
- vymaľovanie (vyplnenie) obrázka
- zmena farby časti obrázka
- vloženie textu do obrázka
- vloženie obrázka do obrázka (toho istého alebo iného)
- vytvorenie pohľadnice
- vytvorenie koláže
- vytvorenie vlastnej ikony alebo kurzoru.

Prvé skúsenosti s informatikou – informatickou výchovou majú žiaci už z prvého stupňa, kde získali prvé zručnosti pri kreslení v grafickom prostredí a spracovávaní grafických informácií. Konkrétne podľa ŠVP – ISCED 1:

- Pojmy obrázok, nástroje pero, čiara, štetec, vypĺňanie farbou, paleta;
- Vlastnosti a vzťahy, postupy a metódy základy kreslenia v grafickom prostredí (farby a hrúbka čiar, jednoduché nástroje), úprava obrázkov (kopírovanie a otáčanie).

Predpokladané vstupné vedomosti, od ktorých sa budeme ďalej odvíjať sú:

- poznať jednoduché nástroje bežných grafických prostredí (pero, čiara, štetec, guma, vypĺňanie farbou, paleta)
- vedieť otvoriť a uložiť obrázok
- poznať postupy kopírovania a otáčania obrázka

Technické požiadavky: počítače v LAN s prístupom k internetu, grafický editor LogoMotion.

#### **2.2Očakávané výsledky**

*"Čiastkový cieľ vyučovania je vyjadrenie znalostí a schopností, ktoré bude mať žiak po skončení vyučovacej hodiny. Správne sformulované čiastkové vzdelávacie ciele pomôžu učiteľovi, aby bola jeho príprava na vyučovanie, a aj vlastné vyučovanie, jasnejšie, zrozumiteľnejšie a efektívnejšie. Pri hodnotení hodiny učiteľ pomocou čiastkových cieľov jednoduchšie určí, či bola úspešná, ako splnila jeho očakávania, čo zanechala v mysliach a postojoch jeho žiakov."* (Varga, M. a kol. Didaktika informatiky na ZŠ)

Čiastkové ciele musia vychádzať z cieľov stanovených pre celý tematický celok a tie majú za úlohu dosiahnuť u žiakov splnenie štandardov ŠVP. Ciele majú odrážať nielen vedomosti žiakov (kognitívne ciele), ale aj zručnosti (psychomotorické ciele) a upevňovať u žiakov správne postoje (afektívne ciele). Musia byť orientované na žiaka, jednoznačné, merateľné a vekovo primerané.

Pri určovaní hĺbky vedomostí, zručností na rôznych úrovniach myslenia žiaka využívame niektorú zo zaužívaných taxonómií kognitívnych cieľov. Najznámejšia je Revidovaná Bloomova taxonómia pozostávajúca zo šiestich úrovní s charakteristickými aktívnymi slovesami (spracované podľa Guniš, J. – Šnajder, Ľ. Tvorba úloh a hodnotenie žiakov v predmete informatika).

- Vytvoriť vytvoriť pôvodný a zložitý produkt z jednoduchších komponentov vytvoriť, zostaviť, skonštruovať, modifikovať, kombinovať, organizovať, predpovedať
- Vyhodnotiť stanoviť hodnoty produktu na základe skôr naučených noriem a kritérií, posudzovať prácu druhých aj vlastnú prácu – zhodnotiť, vyvodiť, obhájiť, vyvrátiť, argumentovať, posúdiť, uviesť výhody a nevýhody
- Analyzovať rozčleniť zložitú vec na jednoduchšie, vysvetliť spôsob alebo príčiny jej usporiadania – analyzovať, urobiť rozbor, špecifikovať, rozčleniť, porovnať, vysvetliť prečo, rozlíšiť, posúdiť vierohodnosť získaných informácií
- Aplikovať použiť skôr naučené informácie pri spracovaní nových informácií použiť, vytvoriť, riešiť, vypočítať, vyhľadať, vybrať, roztriediť, editovať údaje, použiť vhodný nástroj na riešenie problému
- Porozumieť vyjadriť vedomosti vlastnými slovami popísať vlastnými slovami, stručne vyjadriť, vysvetliť, ilustrovať, interpretovať, spracovať informácie
- Zapamätať si znovuvybaviť, reprodukovať, rozoznať vedomosti vymenovať, uviesť zoznam, definovať, popísať, reprodukovať, vyhľadať informácie, uložiť informácie.

Ciele vybrané pre našu metodiku z pohľadu žiaka:

K1.Charakterizovať rastrovú grafiku

K2.Uviesť výhody a nevýhody rastrovej grafiky

K3.Vymenovať a charakterizovať úpravy rastrového obrázka

Afektívne ciele budujú v žiakoch správne postoje, reakcie, upravujú charakter.

Ciele vybrané pre našu metodiku z pohľadu žiaka:

A1.Spolupracovať vo dvojici

A2.Dbať na estetiku výsledkov svojej práce

A3.Správne argumentovať a zdôvodňovať

A4.Rozvíjať si predstavivosť a umelecké cítenie Psychomotorické ciele vedú k získavaniu a upevňovaniu praktických zručností. Ciele vybrané pre našu metodiku z pohľadu žiaka: P1. Vytvoriť rastrový obrázok P2. Vytvoriť si vlastnú ikonu, vlastný kurzor P3.Modifikovať obrázok P4. Vytvoriť koláž P5. Vytvoriť pohľadnicu

- P6. Vytvoriť maľovanku
- P7. Použiť vhodné úpravy pri tvorbe pohľadnice, koláže

#### **2.3Systém úloh**

**1. Hra lode** - tvorenie obrázka pomocou farebných štvorcov

Zadanie: Podľa vysvietených pravidiel (dataprojektorom) si v dvojiciach zahrajte hru lode. Použite rozdané štvorčekované papiere.

Pravidlá hry:

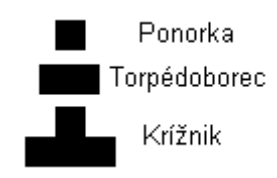

Obrázok 1 Tvary lodí

Prameň: vlastný návrh

1. Vytvorte si na rozdaných papieroch dve hracie plochy (jednu pre seba, druhú pre súpera). Hracia plocha musí mať tvar štvorca s piatimi riadkami a piatimi stĺpcami. Riadky označte písmenami A – E, stĺpce číslicami 1 – 5.

2. Do svojho hracieho poľa umiestnite lode daných tvarov tak, aby ich súper nevidel – každý typ lode sa môže vyskytovať v poli len raz.

3. Dohodnite sa, kto bude začínať. Začínajúci hráč (1. hráč) sa pýta, či na štvorčeku určenom písmenom riadka a číslom stĺpca (napr. A3, B5 a pod.) je nejaká časť lode súpera, celá loď alebo len voda. Ak na danom poli bola loď alebo aspoň jej časť, 1. hráč opakuje otázku s inými súradnicami štvorčeka. Ak na danom štvorčeku bola voda, pokračuje rovnakým spôsobom 2. hráč.

4. Vyhráva ten hráč, ktorý objavil všetky lode súpera.

Hra prebieha dovtedy, kým každá dvojica nebude mať svojho víťaza. Nakoniec dostanú žiaci za úlohu porovnať medzi sebou jednotlivé hracie polia.

Táto hra pomôže žiakom pochopiť princíp vytvárania obrázkov pomocou farebných (čiernych) bodov - rastrová grafika. Body sú v tomto prípade nahradené čiernymi štvorcami v sieti. Po ukončení hry si žiaci otvoria grafický editor LogoMotion a nakreslia si svoje hracie pole aj s umiestnením lodí.

Táto úloha zahŕňa ciele: K1, A1.

#### **2. Srdce**

Zadanie: Podľa zadaných súradníc červených bodov nakreslite obrázok v editore LogoMotion. Každé číslo znamená jeden štvorček v štvorcovej sieti:

0 – biely bod

1 – červený bod

Každých 9 čísel predstavuje jeden riadok.

Zápis obrázka: 011000110, 100101001, 010010010, 001000100, 000101000, 000010000.

Riešenie:

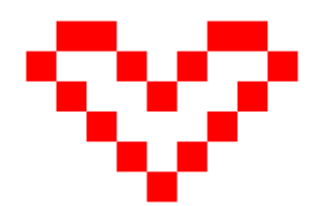

Obrázok 2 Srdce

Prameň: vlastný návrh

Táto úloha žiakom pomôže pochopiť, že jednotlivé body daného rastrového obrázka musia byť jednoznačne dané a uložené. Na rozdiel od hry lode nakreslia všetci žiaci rovnaký obrázok, keďže súradnice červených aj bielych bodov boli všetkým žiakom nadiktované rovnaké. Pomocou tejto úlohy žiaci zistia, akým spôsobom sa ukladajú rastrové obrázky.

Táto úloha zahŕňa ciele: K1, A4, P1.

### **3. Preskúmanie rastrového obrázka**

Otvorte si obrázok z databázy obrázkov grafického editora LogoMotion a preskúmajte ho. Vyskúšajte:

1. Čo sa stane, keď obrázok lupou vzdialite a potom priblížite?

2. Čo sa stane, keď obrázok najprv zmenšíte a potom zväčšíte?

Riešenie: Pri približovaní a vzďaľovaní obrázkov pomocou lupy sa nestane vôbec nič. Pri zmenšení obrázka a následnom zväčšení (po odznačení) sa nezobrazí pôvodný obrázok, ale rozmazaný, na ktorom je vidieť hrany štvorcov, z ktorých je vytvorený – to je nevýhoda rastrovej grafiky.

Táto úloha zahŕňa ciele: K1, K2.

### **4. Vytvorenie vlastnej ikony**

Navrhnite si a vytvorte ikonu, ktorú si potom nastavte pre vlastný priečinok, aby ste ho rýchlo dokázali nájsť na pracovnej ploche.

Vzorové riešenie:

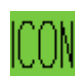

#### Obrázok 3 Ikona

Prameň: vlastný návrh

Žiaci spoznajú:

- vlastnosti ikony musí byť zreteľná, ľahko viditeľná na pracovnej ploche a mala by vyjadrovať obsah priečinka – ikona má pomáhať rýchlo nájsť na pracovnej ploche ten priečinok, ktorý potrebujeme
- rozmery ikony 32 x 32 px. v editore LogoMotion 32 x 32 štvorčekov
- využitie každého miesta, keďže ikona by nemala mať priesvitné časti.

Okrem toho sa žiaci naučia nastaviť veľkosť papiera podľa momentálnej potreby.

Táto úloha zahŕňa ciele: A2, A4, P2.

#### **5. Výzdoba vianočného stromčeka**

Z určeného priečinka si skopírujte obrázok ihličnatého stromu a vianočných ozdôb. Vyberte si ozdoby podľa vlastného vkusu, upravte ich podľa potreby a ozdobte nimi daný ihličnatý strom.

Pri tvorbe prezentácií či už na iné predmety v škole alebo po škole aj v praktickom živote je potrebné vedieť upravovať rôzne obrázky – meniť ich veľkosť, odstrániť prebytočné časti, nastaviť spôsoby a možnosti prekrývania a pod. Táto úloha má žiakov naviesť k zisteniu, že obrázky vieme orezať, vygumovať zbytočné časti a nastaviť priesvitnosť tak, aby po vložení na strom nebolo vidieť biele časti. Zopakujú si kopírovanie obrázkov a zároveň zistia, že pri rastrovej grafike môžu pohybovať skopírovaným obrázkom len kým je označený. Ak chceme pohnúť vloženým obrázkom po kliknutí mimo (po odznačení), ostane namiesto pozadia biela plocha.

Vzorové riešenie:

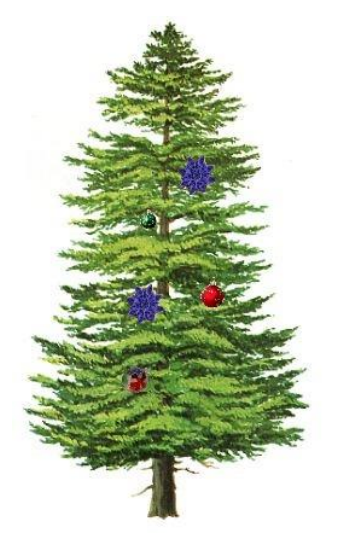

Obrázok 4 Vianočný stromček

Táto úloha zahŕňa ciele: K3, A2, A4, P3, P4, P7.

#### **6. Vytvorenie maľovanky pomocou priesvitky**

Stiahnite si z internetu obrázok, ktorý bude vzorom pre vašu maľovanku. Pomocou priesvitky ho prekreslite a uložte. Vymeňte sa so spolužiakom a navzájom si obrázky vymaľujte.

Pri riešení tejto úlohy sa žiaci naučia pracovať s priesvitkou, čo budú neskôr potrebovať pri tvorbe animácií. Pri obkresľovaní obrázka musia dbať na presnosť pri práci, upevnia si vedomosť, že musia dbať na detaily, aby sa ich obrázok čo najviac podobal na originál.

Táto úloha zahŕňa ciele: A2, A3, A4, P6.

#### **7. Veľkonočná pohľadnica**

Navrhnite a vytvorte vlastnú Veľkonočnú pohľadnicu, ktorú môžete pred Veľkou nocou poslať rodičom, príbuzným alebo priateľom. Využite pritom internet, obrázky vhodne upravte a napíšte na pohľadnicu veľkonočné prianie.

Pri riešení tejto úlohy žiaci preukážu svoje vedomosti a schopnosti samostatne upraviť obrázky, skombinovať ich do jedného celku a čitateľne do obrázka vpísať text.

Pri riešení musia použiť vedomosti a skúsenosti z predchádzajúcich hodín.

Hodnotenie riešenia tejto úlohy:

- výber obrázkov 1 bod
- výber úprav 3 body
- prevedenie úprav 3 body
- čitateľnosť textu 2 body
- estetika celkového prevedenia 1 body

Stupnica: Stupeň 1: 10 – 9 bodov Stupeň 2: 8 – 7 bodov Stupeň 3: 6 – 5 bodov Stupeň 4: 4 – 3 body Stupeň 5: 2 – 0 bodov

Táto úloha zahŕňa ciele: A2, A4, P3, P5, P7.

## **3 OVERENIE VYTVORENEJ METODIKY**

Každú novú metodiku je potrebné najprv vyskúšať v praxi, aby sa zistilo, či je pre danú skupinu vhodná alebo je potrebné v nej urobiť nejaké úpravy.

Keďže máme v škole aj individuálne začlenených žiakov, venovala som sa im počas hodín individuálne a pomáhali im aj šikovnejší žiaci z daných tried. Chyby, ktorých sa títo žiaci najčastejšie dopúšťali počas riešenia úloh boli väčšinou zhodné s chybami ostatných žiakov. Navyše však mali tieto problémy:

- udržať pozornosť pri vysvetľovaní
- neporozumenie úlohe či už zadanej slovne alebo písomne
- problémy s ukladaním svojich obrázkov nájsť správny priečinok, zmeniť formát súboru
- títo žiaci by potrebovali dlhší čas na úplné doriešenie úlohy.

V nasledujúcich podkapitolách som pri otázkach, ktoré som počas vyučovacích hodín kládla žiakom, do zátvorky uviedla najčastejšie sa vyskytujúce odpovede. Netvrdím, že len tieto sú správne, všetko záleží od zoskupenia žiakov v triedach a od ich skúseností s kreslením v akomkoľvek grafickom editore. Pri najčastejšie sa vyskytujúcich chybách som do zátvorky napísala možné riešenia, ak sa pri práci vyskytnú. Samozrejme, že aj týchto riešení je viac, všetko závisí od zloženia tried a skúseností vyučujúceho.

Ja som metodiku overovala počas vyučovania rastrovej grafiky v piatom ročníku, pretože podľa školského vzdelávacieho programu a tematických výchovno-vzdelávacích plánov máme zaradenú rastrovú grafiku, konkrétne grafický editor LogoMotion práve v tomto ročníku. S väčšími alebo menšími obmenami alebo doplnením sa však dá využiť v ktoromkoľvek ročníku druhého stupňa základnej školy.

#### **3.11. vyučovacia hodina**

Téma: Úvod do rastrovej grafiky.

Ciele:

Kognitívne:

- charakterizovať rastrovú grafiku
- uviesť výhody a nevýhody rastrovej grafiky

Afektívne:

- spolupracovať vo dvojici
- rozvíjať si predstavivosť a umelecké cítenie

Psychomotorické:

vytvoriť rastrový obrázok

Priebeh vyučovania:

Počas 1. vyučovacej hodiny sme riešili prvé tri úlohy – hru lode, srdce a preskúmanie obrázka.

Motivačná časť:

Na začiatku hodiny si žiaci rozdali pripravené štvorčekované papiere, medzitým som cez dataprojektor vysvietila pravidlá hry, ktoré sú uvedené v Prílohe 2 tejto práce. Žiaci dostali pokyn dodržiavať pravidlá a zahrali si hru lode. Keď mala každá dvojica víťaza, porovnali si jednotlivé hracie polia medzi sebou. Potom každý nakreslil súperove hracie pole v grafickom editore LogoMotion – lode boli nakreslené čiernou farbou a voda modrou. Riadeným rozhovorom som žiakom pomohla dôjsť k záveru, že práve vytvorili obrázok.

Väčšina žiakov už túto hru poznala, takže neboli problémy s pochopením pravidiel. Skôr bol pre žiakov nový pohľad na hracie pole ako na obrázok. Pri kreslení hracieho poľa v grafickom editore LogoMotion som žiakom pomohla pri nastavení veľkosti papiera, veľkosti kresliaceho hrotu a nastavení správnej farby tým, že som im tieto základné nástroje ukázala cez dataprojektor. Pri tom som s nimi diskutovala o jednotlivých nástrojoch, keďže skúsenosti mali už z prvého stupňa. Prvé stretnutie s grafikou u nich prebehlo v grafickom editore Skicár, takže v úvode som im ukázala paralelu s editorom LogoMotion.

#### Expozičná časť:

Po vytvorení obrázku podľa hry dostali žiaci papierik so zadaním druhej úlohy – srdce. Otvorili si nový súbor a podľa zadaných indícii nakreslili obrázok srdca. Po samostatnom prečítaní zadania som si v prvom rade overila, či žiaci porozumeli, čo majú robiť a čo znamená daný číselný zápis. Na prípadné otázky som odpovedala pred celou triedou, aby som sa vyhla situácií, že sa na jednu vec budú pýtať postupne viacerí. Potom žiaci 10 minút pracovali na úlohe. Medzitým som sa individuálne venovala tým, ktorí potrebovali nejakú pomoc – skôr s kreslením v editore ako s pochopením danej úlohy. Pomocnými otázkami som ich naviedla k tomu, že pracovať v grafickom editore je veľmi podobné ako kresliť ceruzkou v štvorčekovanej sieti. Používala som otázky typu: Ako vyfarbíš v grafickom editore LogoMotion jeden štvorček vyznačenej siete? (Kliknem na daný štvorček v štvorcovej sieti editora.) Ako nakreslíš čiaru? (Buď vyfarbením štvorčekov, ktoré túto čiaru tvoria alebo priamo pomocou možnosti kresby perom alebo kresby čiary.) Ako zmeníš farbu pera? (Pomocou možnosti v editore.) Ako najjednoduchšie vyfarbíš uzavretý priestor? (Editor LogoMotion poskytuje možnosť vyfarbiť uzavretý priestor.) a pod. Našli sa aj žiaci, ktorí si nakoniec srdiečko vymaľovali aj vo vnútri.

#### Fixačná časť:

Poslednou úlohou prvej hodiny bolo preskúmanie rastrového obrázka. Najprv žiaci dostali čas prezrieť si obrázok samostatne, potom sme si jednotlivé detaily ukázali cez dataprojektor. Žiaci sami zistili, že po priblížení rastrového obrázka sú viditeľné štvorčeky a obrázok vyzerá rozmazanejšie. Používané otázky: Ako vyzerá obrázok, ktorý sme práve otvorili? Pri tejto otázke ma zaujímalo, či si žiaci všímajú aj detaily a ich celkový pohľad na obrázok. Čo sa stane, ak obrázok pomocou lupy priblížim? (Obrázok je rozmazanejší a detaily sú ťažšie rozpoznateľné.) Čo sa stane, keď obrázok pomocou lupy naopak vzdialim? (Obrázok sa zdá ostrejší, vyniknú detaily, aj keď sú menšie.) Zmení sa niečo na obrázku, ak ho najprv lupou vzdialim a potom spätne priblížim? (Na obrázku sa nič nezmení, po návrate do pôvodnej veľkosti je rovnaký, ako bol pri otvorení.) Zmení sa niečo na obrázku, keď najprv zmenším jeho veľkosť a potom ju zväčším? (Keď pri rastrovom obrázku jeho veľkosť najprv zmenším a potom následne zväčším, kvalita obrázku sa zhorší, ostanú viditeľné štvorčeky, z ktorých je vytvorený a celkovo vyzerá rozmazaný.)

Vyučovaciu hodinu sme ukončili zhodnotením prvých skúseností žiakov s grafickým editorom LogoMotion. Zhrnuli sme si výhody a nevýhody rastrovej grafiky a nástroje, s ktorými žiaci počas vyučovacej hodiny pracovali. Na základe vlastných skúseností pri zväčšovaní a zmenšovaní obrázka žiaci zistili, že rastrový obrázok mení svoje vlastnosti. Je potrebné si uvedomiť, že obrázok nemôžeme ľubovoľne zmenšovať a zväčšovať a to je hlavnou nevýhodou pri práci s ním. Ako výhodu môžeme uviesť jednoduchšie upravovanie rastrového obrázka, keďže je tvorený farebnými bodmi – môžeme jednoducho meniť farbu ľubovoľného bodu, môžeme ho vygumovať a pod.

#### **3.22. vyučovacia hodina**

Téma: Tvorba rastrového obrázka

Ciele:

Afektívne:

- dbať na estetiku výsledkov svojej práce
- rozvíjať si predstavivosť a umelecké cítenie

Psychomotorické:

vytvorenie vlastnej ikony, kurzora

Priebeh vyučovania:

Na začiatku druhej vyučovacej hodiny sme si formou riadeného rozhovoru zopakovali základné fakty o rastrovej grafike, jej výhody a nevýhody (viď podkapitola 3.1). Dôležité pre mňa bolo, či si žiaci pamätajú, že rastrový obrázok je tvorený farebnými bodmi a je potrebné dávať si pozor na zmenu jeho veľkosti. Potom žiaci riešili úlohu vytvorenie vlastnej ikony a kurzora.

Najprv som sa žiakov opýtala, čo je to ikona, kde sa už s ikonami stretli a ako by ich charakterizovali. (Ikona je "obrázok" priečinka na pracovnej ploche, slúži na rozpoznanie jednotlivých priečinkov.). Potom dostali prvú úlohu – nakresliť si návrh ikony pre vlastný priečinok do zošita, aby im už skutočná tvorba ikony v grafickom editore nerobila problém, aby vedeli, čo chcú vytvoriť. Keď sme skontrolovali návrhy a opravili chyby, žiaci si spustili editor LogoMotion. Najprv sme si spoločne nastavili veľkosť papiera pre ikonu (postup som žiakom ukázala pomocou dataprojektora) a potom každý svoj návrh nakreslil v tomto editore. Keďže žiaci boli doteraz zvyknutí ukladať svoje výtvory bez zmeny formátu, upozornila som ich, aby si na to dali pozor a uložili svoje ikony s príponou .ico. Pre istotu sme si po nastavení papiera najprv súbor uložili spoločne. Správne nastavenie prípony som priebežne kontrolovala, aby sme danú úlohu mohli ukončiť a uložiť jediným kliknutím na ukončenie editora LogoMotion. Bola som prekvapená nad fantáziou žiakov, ako motiváciu som použila aj príklad z reálneho života – ak majú doma počítač a chcú rýchlo nájsť svoj priečinok, je dobré, aby ho dokázali medzi ostatnými rozpoznať. A keď si ikonu vytvoria podľa svojho návrhu a svojho nápadu, nebude to potom žiaden problém.

Najčastejšie chyby žiakov:

- nevyužitý celý priestor v rámci papiera žiaci nakreslili malý obrázok a okolo neho nechali veľa voľného miesta (Toto nie je nejako závažná chyba, ale z estetického hľadiska sa voľný priestor na ikone nehodí a keďže má obmedzené rozmery, výsledný obrázok je príliš malý.),
- aj napriek upozorneniu si nedali pozor a uložili ikonu vo formáte obrázkového súboru LogoMotion - .lgf (V tomto formáte sa obrázok nedá nastaviť ako ikona priečinka, takže túto chybu sme opravili opätovným otvorením a novým uložením už v správnom formáte.),
- obrázok na ikone bol veľmi malý, takže sa po nastavení pre priečinok nedal rozpoznať a ostal farebný štvorec (Ak to bolo cieľom práce, tak som to žiakom uznala, ale v opačnom prípade žiaci vytvorili ikonu ešte raz a už si dali pri práci väčší pozor.).

Po vytvorení a uložení ikony som žiakom prostredníctvom dataprojektora predviedla postup zmeny ikony priečinka na pracovnej ploche. Vytvorila som si vlastný priečinok, ikonu uložila na server na miesto, kde si svoje súboru ukladajú aj žiaci. Spoločne sme potom krok za krokom zmenili ikony tak, aby namiesto pôvodnej žltej bola novovytvorená ikona jednotlivých žiakov. Veľmi sa im to páčilo a niektorí si svoje ikony preposlali mailom, aby si ich mohli nastaviť aj doma vo vlastnom počítači.

Šikovní žiaci, ktorí stihli vytvoriť pekné ikony dostali aj druhú úlohu – vytvoriť si vlastný kurzor myši. Ten uložili vo formáte s príponou .cur. Aby si vyskúšali, či je ich kurzor naozaj využiteľný, vyskúšali si ho zmeniť vo svojom počítači. Niektorí žiaci priznali, že ich kurzory by sa používať nedali, pretože boli príliš veľké a mali problém nájsť ten správny bod pre kliknutie na ikonu a pod. Brali to ako dobrú skúsenosť a na nasledujúcu hodinu mi doniesli obrázky ikon a kurzorov, ktoré vytvorili doma.

#### **3.33. vyučovacia hodina**

Téma: Jednoduché úpravy rastrového obrázka

Ciele:

Kognitívne:

vymenovať a charakterizovať úpravy rastrového obrázka

Afektívne:

- dbať na estetiku výsledkov svojej práce
- rozvíjať si predstavivosť a umelecké cítenie

Psychomotorické:

- modifikovať obrázok
- vytvoriť koláž
- použiť vhodné úpravy pri tvorbe koláže

#### Priebeh vyučovania:

Na začiatku hodiny sme si so žiakmi zopakovali postup pri tvorbe ikony (Nastavenie veľkosti papiera, nakreslenie ikony s využitím celého papiera, uloženie ikony v správnom formáte.). Potom dostali žiaci pokyny k riešeniu úlohy výzdoba vianočného stromčeka podľa zadania.

Motivačná časť:

Formou diskusie sme rozobrali zadanie úlohy a postup, ako z obrázkov stromčeka a ozdôb vytvoriť ozdobený vianočný stromček. Žiaci sami prišli na to, že ozdoby treba nejakým spôsobom oddeliť, aby na jednom obrázku bola len jedna. Po úprave prvej ozdoby a jej vložení na stromček žiaci zistili, že je vidieť obrysový štvorec.

#### Expozičná časť:

Pomocnými otázkami som ich priviedla na myšlienku, že je potrebné vygumovať pozadie a nastaviť zachovanie priesvitnosti. Použité otázky: Ako doma zdobíte stromček? (Vyberieme ozdoby a povešiame ich pomocou háčikov na stromček.) Ako by ste dostali ozdobu na stromček? (Zavesili by sme ju pomocou háčika alebo šnúrky.) Aké ozdoby by sa vám najviac páčili? Čo vám na obrázku vadí? (Biely priestor okolo ozdoby.) Ako by ste odstránili biely obrys ozdoby, ak by ste túto úlohu riešili na papieri a nie pomocou počítača? (Ozdobu by sme vystrihli.).

#### Fixačná časť:

Potom sa už venovali ozdobovaniu stromčeka a po uložení pred koncom hodiny sme si prezreli jednotlivé obrázky. Žiaci zhodnotili, že zdobiť stromček v grafickom editore LogoMotion je veľmi podobné, ako zdobiť ho v skutočnosti. Musíme vybrať (nájsť) vhodné ozdoby, upraviť ich a umiestniť tak, aby vytvorili estetický obrázok.

Túto úlohu je v praxi možné modifikovať podľa obdobia, v ktorom sa rastrová grafika v škole učí – v jeseni je možné vytvoriť obrázok farebných opadaných listov, v období Veľkej noci môže ozdobovanie stromčeka nahradiť zdobenie veľkonočných vajíčok, na jar a začiatkom leta môžu žiaci vytvárať lúku plnú rôznych kvetov.

Najčastejšie chyby:

- žiaci si skopírovali veľkú časť obrázka, v ktorej museli veľa gumovať, čím stratili čas,
- pri presúvaní ozdoby na stromčeku klikli mimo, čím obrázok odznačili a potom po presunutí ostala biela plocha (V tomto prípade sa museli vrátiť o krok späť. Nastal však aj prípad, kedy sa žiak pokúšal túto svoju chybu napraviť sám a krok späť už nepomohol. Jedinou možnosťou bolo začať riešiť túto úlohu od začiatku, ale z nedostatku času už stromček ozdobiť nestihol.),
- ozdoby na stromčeku boli veľmi veľké alebo veľmi malé (Z pohľadu vyriešenia úlohy, ak boli ozdoby správne upravené a umiestnené, len som žiakov upozornila, že takýto obrázok nie je veľmi estetický.),
- žiaci vybrali ozdoby, ktoré splývali so stromčekom.

#### **3.44. vyučovacia hodina**

Téma: Práca s priesvitkou

Ciele:

Kognitívne:

správne argumentovať a zdôvodňovať

Afektívne:

dbať na estetiku svojej práce

 rozvíjať si predstavivosť a estetické cítenie Psychomotorické:

#### vytvoriť maľovanku

#### Priebeh vyučovania:

Na začiatku hodiny sme si so žiakmi zopakovali, čo všetko už vedia v grafickom editore LogoMotion vytvoriť (nakresliť jednoduchý obrázok, vygumovať zbytočné časti, uložiť obrázok aj v inom formáte ako .lgf, vytvoriť koláž z viacerých obrázkov.).

#### Motivačná časť:

Potom boli žiaci vyzvaní, aby si spomenuli, ako vymaľovávali obrázky v maľovankách, keď boli malí. Čo musia urobiť, ak by chceli vytvoriť maľovanku pre mladšieho súrodenca z nejakého obrázka, ktorý našli v knižke? Na túto otázku väčšina odpovedala, že potrebuje druhý papier (priesvitný), ktorý priloží na pôvodný obrázok, obidva obrázky priloží k oknu a prekreslí predlohu. Inou odpoveďou bolo, že môžeme použiť tenký papier, cez ktorý bude predlohu vidieť, aj keď bude položená na stole, a obkresliť ju. Žiaci boli veľmi prekvapení, keď som im povedala, že také niečo sa dá urobiť aj v počítači v grafickom editore LogoMotion. Prešli sme teda na úlohu vytvorenie maľovanky.

#### Expozičná časť:

Každý žiak si na internete našiel obrázok, ktorý sa mu páči. Skopíroval si ho do editora LogoMotion, spolu sme nastavili priesvitnosť na jednoduchú, pridali nový papier a zapli priesvitku. Perom alebo fixkou žiaci prekreslili predlohu a nový obrázok uložili. Potom si vyskúšali svoje obrázky navzájom vymaľovať (vyplniť nástrojom výplň). V niektorých prípadoch zistili, že pri vypĺňaní sa im farba rozliala do viacerých častí obrázka alebo vyplnila celý papier. Žiaci sami prišli na to, že musia dávať pozor, aby boli všetky časti obrázka olemované (obkreslené) bez prerušenia. Po takomto hľadaní chýb ich jednotlivo opravili, ešte raz vyskúšali obrázky vymaľovať a keď už bolo všetko bez technickej chyby, jednotlivé maľovanky sme si ukázali cez dataprojektor.

Maľovanka sa dá vytvoriť pre rôzne príležitosti, nemusí to byť ľubovoľný obrázok. Napr. srdiečko na Valentína, kvety ku dňu matiek a pod. Na ďalšiu hodinu dostali žiaci domácu úlohu – pripraviť si návrh Veľkonočnej pohľadnice, ktorú vytvoria na nasledujúcej vyučovacej hodine. Pohľadnica má byť vytvorená z uloženého (skopírovaného) obrázka, doplneného o nejakú kresbu a prianie vo forme textu.

Najčastejšie chyby:

- obrázok zložitý na prekreslenie (veľa detailov) (V tomto prípade som žiakom poradila, aby si vybrali z obrázka len dôležité časti a detaily vynechali, ak to nenaruší štruktúru výslednej maľovanky),
- svetlý obrázok, ktorý bolo ťažké vidieť pod priesvitkou (Žiak si musel nájsť výraznejší obrázok alebo časti, ktoré nevidel, dokresliť sám.),
- neuzavreté obrysy, takže po vymaľovaní sa farba vylievala (Táto chyba sa dala jednoducho opraviť dotiahnutím čiary obrysu.).

#### **3.55. vyučovacia hodina**

Téma: Zhrnutie učiva rastrovej grafiky

Ciele:

#### Afektívne:

- dbať na estetiku svojej práce
- rozvíjať si predstavivosť a estetické cítenie

#### Psychomotorické:

- modifikovať obrázok
- vytvoriť pohľadnicu
- použiť vhodné úpravy pri tvorbe pohľadnice

#### Priebeh vyučovania:

Na začiatku hodiny sme si so žiakmi zopakovali, že rastrový obrázok vieme jednoducho upraviť, skopírovať ľubovoľnú jeho časť, dokresliť niečo do obrázka a vygumovať zbytočnosti.

#### Motivačná časť:

Potom žiaci s využitím všetkého, čo si doma pripravili (obrázky, priania), pracovali na úlohe Veľkonočná pohľadnica.

#### Expozičná časť:

Ešte pred samostatnou prácou boli oboznámení so spôsobom hodnotenia Veľkonočných pohľadníc. Z internetu si stiahli obrázky podľa potreby, ak si ich nepripravili a nedoniesli z domu na kľúči alebo nepreposlali mailom, potom ich v grafickom editore LogoMotion upravili. To znamená, že si z obrázkov vybrali potrebné časti, ktoré orezali, niečo do nich dokreslili alebo naopak niečo vygumovali, poprípade skombinovali viac obrázkov do jedného. Pritom museli dodržať pomer strán štandardnej pohľadnice, ktorej rozmery sú 148 x 105 mm (napr. nastavením papiera v editore na rozmery 1480 x 1050, pretože pri dodržaní rozmerov 148 x 105 mm by pohľadnica bola po uložení veľmi malá). Nakoniec dopísali veľkonočné prianie a pohľadnice uložili.

Ku koncu hodiny sme vyhodnotili jednotlivé pohľadnice. Premietli sme si jednu po druhej a ku každej sa vyjadrila celá trieda. Žiaci si navzájom hovorili, čo sa im na pohľadnici páči a čo nie. Ak sa im niečo nepáčilo, museli zdôvodniť, prečo sa im to nepáči a ako by to napravili, ak by mohli.

Najčastejšie chyby:

- nedostatočne využitý priestor (V niektorých prípadoch je biely okraj pohľadnice efektný, ale vo všeobecnosti sa žiaci musia naučiť využiť celý priestor, ktorý na tvorbu obrázka majú.)
- nečitateľný text (Prianie na pohľadnici sa musí dať prečítať.)
- biele plochy po presunutí časti obrázka alebo textu
- nedodržanie pomeru strán pohľadnice

Aj túto úlohu je možné modifikovať na rôzne príležitosti – vytvoriť vianočnú pohľadnicu, pohľadnicu pre mamku ku dňu matiek, narodeninovú alebo meninovú pohľadnicu a pod.

# **ZÁVER**

Keďže vďaka výskumom, výskumníkom a vedcom sa poznanie ľudstva stále prehlbuje, objasňujú sa fakty a javy, ktoré boli v minulosti záhadami, ani školy nemôžu za týmto trendom zaostávať. Preto je pravdepodobné, že množstvo informácií, ktoré sa učia dnes, budú nahradené inými. Dá sa predpokladať, že aj táto metodika bude musieť byť v budúcnosti vylepšená, doplnená inými úlohami a pod.

S výtvarnou výchovou sa žiaci stretávajú už od prvého ročníka ZŠ, takže postupy ako nakresliť nejaký obrázok, ako ho vystrihnúť a prilepiť do iného obrázka, ako doňho niečo dokresliť, dopísať už vedia. V kinách alebo v televíziách premietajú animované rozprávky, ktoré sú už tiež vytvárané počítačom. To bola vhodná motivácia počas prvej hodiny odučenej podľa tejto metodiky.

Pri overovaní vytvorenej metodiky sa ukázalo, že práca s grafikou žiakov veľmi baví. Žiaci zistili, že mnohé postupy sú veľmi podobné tým, ktoré využívajú pri kreslení na papier – ceruzka na náčrt, pero alebo fixka na zvýraznenie obrysov, výplň na vyfarbenie, guma na odstránenie zbytočných čiar a pod.

Podľa mojich skúseností s výučbou podľa vytvorenej metodiky, všetci žiaci zvládli vyriešiť dané úlohy z rastrovej grafiky. Najčastejšie problémy boli:

- žiaci chceli danú úlohu vyriešiť čo najskôr a nepostrehli detaily zadania úlohy svoje riešenie po upozornení opravili,
- žiaci si omylom vypínali lišty s obsahom, paletou, ktoré sú pri práci v grafickom editore LogoMotion potrebné – jednak na kontrolu, či stále pracujú so správnych obrázkom, pri kopírovaní jednotlivých obrázkov do seba a pri zmene farby alebo vyfarbovaní,
- žiaci uložili svoje riešenie ako obrázok LogoMotion a nie ako formát .jpg táto chyba sa dá jednoducho napraviť opätovným uložením obrázka. Že zlý formát uloženia je naozaj chyba zistili žiaci pri prezentovaní svojich obrázkov na konci hodiny na počítači, ktorý nemá nainštalovaný editor LogoMotion – obrázok vo formáte .lgm sa nedal otvoriť.

Čo sa týka individuálne začlenených žiakov, aj tí zvládli vyriešiť všetky zadané úlohy, len potrebovali individuálny prístup (opätovné vysvetlenie zadania úlohy, častejšiu kontrolu počas práce na úlohe, podrobnejšiu pomoc pri nastavovaní veľkosti papiera a priesvitnosti) a viac času na riešenie.

# **ZOZNAM BIBLIOGRAFICKÝCH ZDROJOV**

- 1. GUNIŠ, J. ŠNAJDER, Ľ. 2010. Metodika výučby tematickej oblasti Informácie okolo nás. Bratislava: Štátny pedagogický ústav, 2010. ISBN 978-80-8118-030-9
- 2. GUNIŠ, J. a kol. 2009. Multimédiá. Bratislava: Štátny pedagogický ústav, 2009. ISBN: 978-80-89225-51-4
- 3. GUNIŠ, J. ŠNAJDER, Ľ. 2009. Tvorba úloh a hodnotenie žiakov v predmete informatika. Bratislava: Štátny pedagogický ústav, 2009. ISBN: 978-80-8118-012-5
- 4. SALANCI, Ľ. 2005. Tvorivá informatika. 1, zošit o obrázkoch. Bratislava: SPN Mladé letá, s.r.o, 2005. ISBN: 80-10-00649-1
- 5. SALANCI, Ľ. 2009. Informatika pre gymnáziá Práca s grafikou. Bratislava: SPN, 2009. ISBN: 80-10-01717-1
- 6. VARGA, M. a kol. 2011. Didaktika informatiky na ZŠ. Bratislava: Štátny pedagogický ústav, 2011. ISBN 978-80-8118-089-7

#### **Internetové zdroje**

7. BLICHOVÁ, S. – ŠESTÁKOVÁ, E. 2005. Štátny vzdelávací program. [online]. Bratislava: ŠPÚ, 2005. [cit. 11.4.2015] Dostupné na internete: < http://www.statpedu.sk/files/documents/svp/2stzs/isced2/vzdelavacie\_oblasti/inf ormatika\_isced2.pdf>

 $\epsilon$ 

http://www.statpedu.sk/files/documents/svp/1stzs/isced1/vzdelavacie\_oblasti/inf ormaticka\_vychova\_isced1.pdf >

- 8. Editor LogoMotion. [online]. [cit. 11.4.2015] Dostupné na internete: < http://www.pf.jcu.cz/imagine/materialy/Motion\_WEB/LogoMotion.htm >
- 9. Internetová stránka Gymnázia Štefana Moysesa v Moldave nad Bodvou [online]. [cit. 12.4.2015] Dostupné na internete: < http://www.gymmoldava.sk/ICV/INF/indexICV.php?show=grafika >
- 10. SALANCI, Ľ. 2001. LogoMotion grafický editor. [online]. [cit. 12.4.2015] Dostupné na internete: < http://www.infovek.sk/archivwebu/konferencia/2001/zbornik/salanci.html >

# **ZOZNAM PRÍLOH**

Príloha 1 Zbierka úloh Príloha 2 Pravidlá hry lode a dovolené tvary lodí Príloha 3 Ukážka prác žiakov

#### **1. Hra lode** - tvorenie obrázka pomocou farebných štvorcov

Podľa vysvietených pravidiel (dataprojektorom) si v dvojiciach zahrajte hru lode. Použite rozdané štvorčekované papiere.

#### **2. Srdce**

Podľa zadaných súradníc červených bodov nakreslite obrázok v editore LogoMotion. Každé číslo znamená jeden štvorček v štvorcovej sieti: 0 – biely bod, 1 – červený bod. Každých 9 čísel predstavuje jeden riadok.

Zápis obrázka: 011000110, 100101001, 010010010, 001000100, 000101000, 000010000

#### **3. Preskúmanie rastrového obrázka**

Otvorte si obrázok z databázy obrázkov grafického editora LogoMotion a preskúmajte ho. Vyskúšajte:

1. Čo sa stane, keď obrázok lupou vzdialite a potom priblížite?

2. Čo sa stane, keď obrázok najprv zmenšíte a potom zväčšíte?

#### **4. Vytvorenie vlastnej ikony**

Navrhnite si a vytvorte ikonu, ktorú si potom nastavte pre vlastný priečinok, aby ste ho rýchlo dokázali nájsť na pracovnej ploche.

#### **5. Výzdoba vianočného stromčeka**

Z určeného priečinka si skopírujte obrázok ihličnatého stromu a vianočných ozdôb. Vyberte si ozdoby podľa vlastného vkusu, upravte ich podľa potreby a ozdobte nimi daný ihličnatý strom.

#### **6. Vytvorenie maľovanky pomocou priesvitky**

Stiahnite si z internetu obrázok, ktorý bude vzorom pre vašu maľovanku. Pomocou priesvitky ho prekreslite a uložte. Vymeňte sa so spolužiakom a navzájom si obrázky vymaľujte.

#### **7. Veľkonočná pohľadnica**

Navrhnite a vytvorte vlastnú Veľkonočnú pohľadnicu, ktorú môžete pred Veľkou nocou poslať rodičom, príbuzným alebo priateľom.

**Príloha 2** Pravidlá hry lode a dovolené tvary lodí

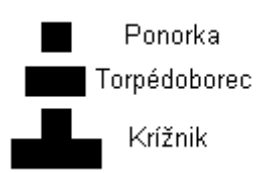

Obrázok 1 Tvary lodí

Prameň: vlastný návrh

1. Vytvorte si na rozdaných papieroch dve hracie plochy (jednu pre seba, druhú pre súpera). Hracia plocha musí mať tvar štvorca s piatimi riadkami a piatimi stĺpcami. Riadky označte písmenami A – E, stĺpce číslicami 1 – 5.

2. Do svojho hracieho poľa umiestnite lode daných tvarov tak, aby ich súper nevidel – každý typ lode sa môže vyskytovať v poli len raz.

3. Dohodnite sa, kto bude začínať. Začínajúci hráč (1. hráč) sa pýta, či na štvorčeku určenom písmenom riadka a číslom stĺpca (napr. A3, B5 a pod.) je nejaká časť lode súpera, celá loď alebo len voda. Ak na danom poli bola loď alebo aspoň jej časť, 1. hráč opakuje otázku s inými súradnicami štvorčeka. Ak na danom štvorčeku bola voda, pokračuje rovnakým spôsobom 2. hráč.

4. Vyhráva ten hráč, ktorý objavil všetky lode súpera.

## **Príloha 3** Ukážka prác žiakov

- 1. Ikony NO X OF X Ā
- 2. Kurzory  $\triangle$
- 3. Vianočný stromček

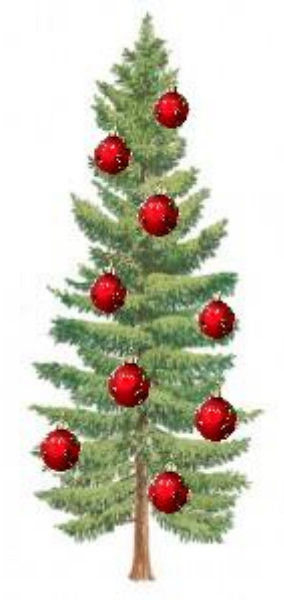

4. PohľadnicaPrajem Vám pekné prežitie Velkej noci

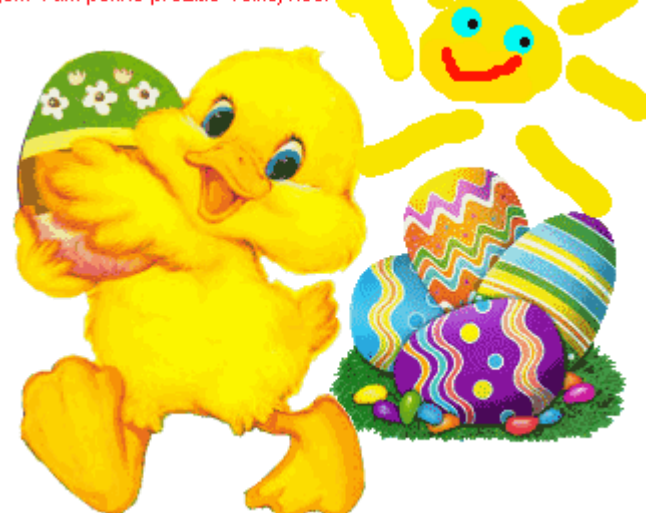